### **Tools and Methods**

**Track introduction**

#### **Tools you can use individually (part 1)**

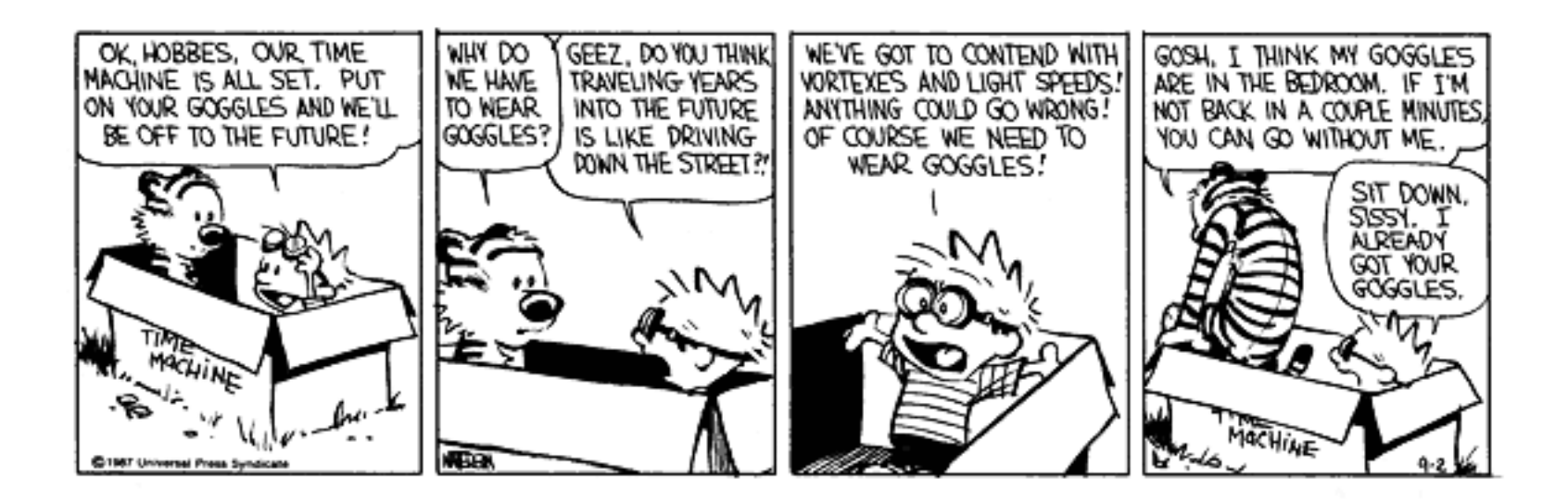

## **What do you need to do the job?**

**I need to calculate the sum of primes less than 100:**

```
int
s
u
m
P
rim
e
s() {
   intsum =0;
   for(int
i
=
1;i < 
1
0
0;i+
+ )
{
//lo
o
p ov
er
p
o
s
si
bl
e prim
e
s
      b
ool prim
e =
tru
e;
      for(int
j
=
1;j< 1
0;j+
+) {
//
lo
o
p o
v
er
p
o
ssi
bl
e
facto
r
s
         if(i % 
j ==
0) pri
m
e
=
fal
s
e;
      }
      if(pri
m
e) sum
+
=
i;
   }
   return sum;
}
```
### **This is quick, throw-away code**

- Not well structured, efficient, general or robust
- I understand what I intended, because I wrote it just now

### **Already, I need an editor, compiler, linker, and probably a debugger**

**"Don't worry, I'll remember what I changed."**

**"The answer looks OK, lets move on."**

**"Does anybody know where this value came from?"**

**"Your #%@!& code broke again!"**

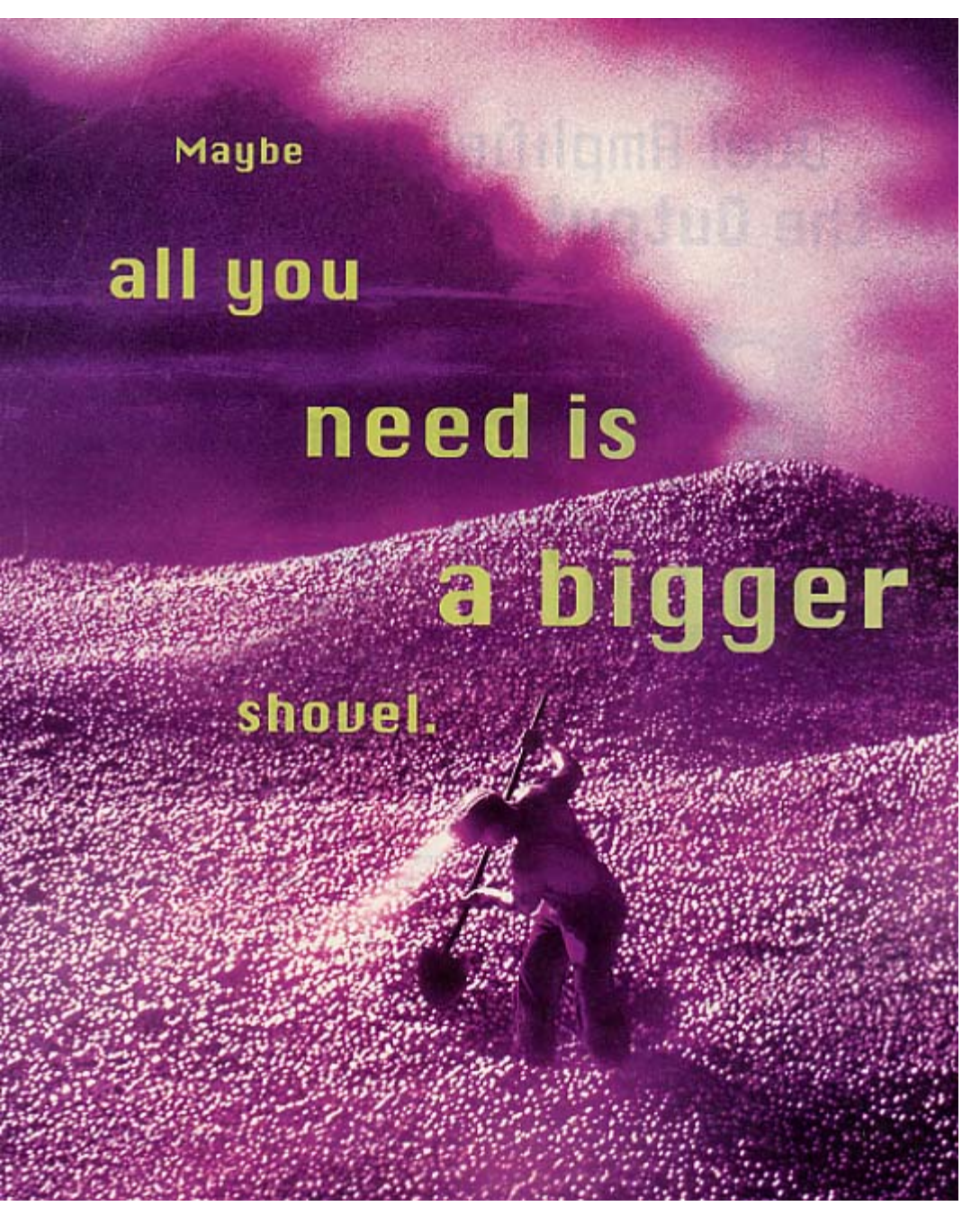

Tools and Methods - Lecture 1

Bob Jacobsen September 2004

**My sample program is a pretty small project!**

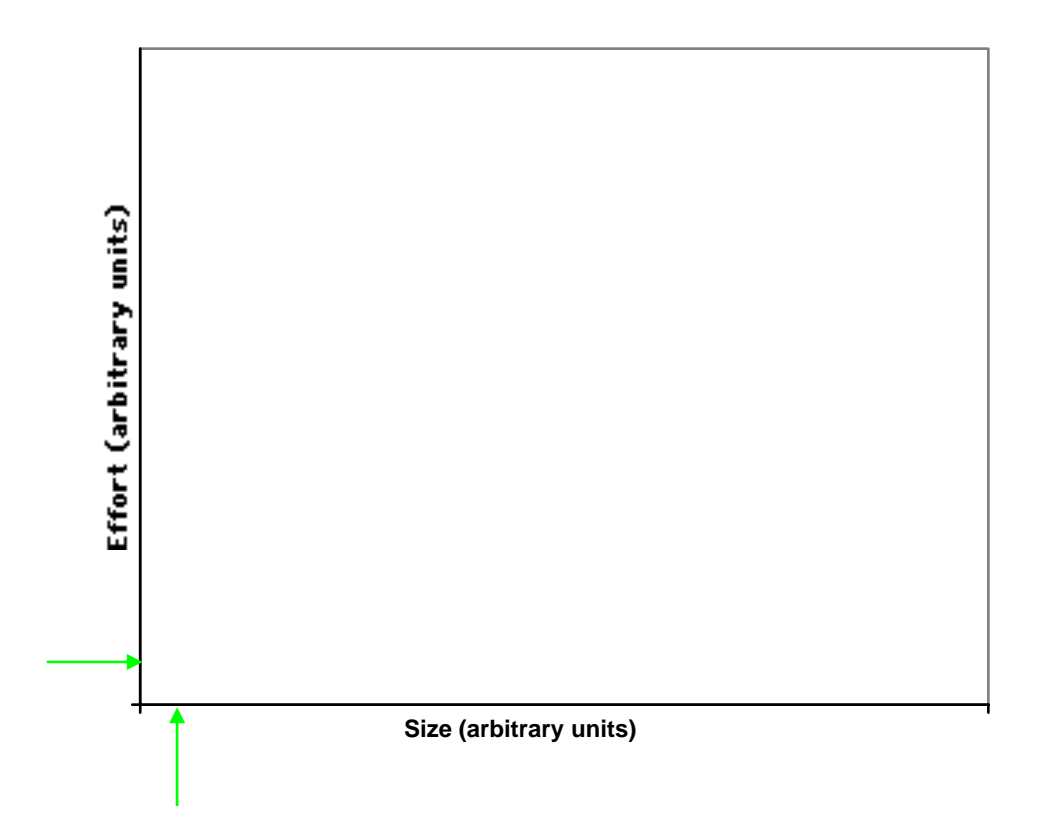

**My sample program is a pretty small project! It can be done with a simple technique:**

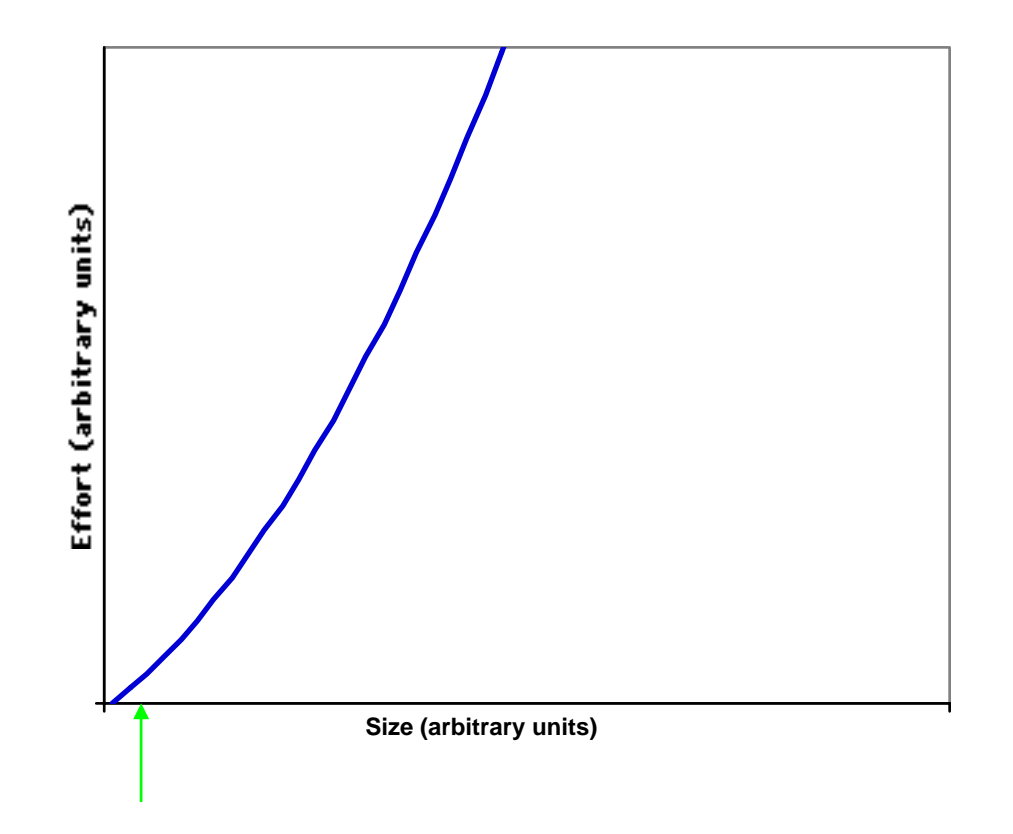

**But that won't solve larger problems well**

Tools and Methods - Lecture 1

**My sample program is a pretty small project! It can be done with a simple technique:**

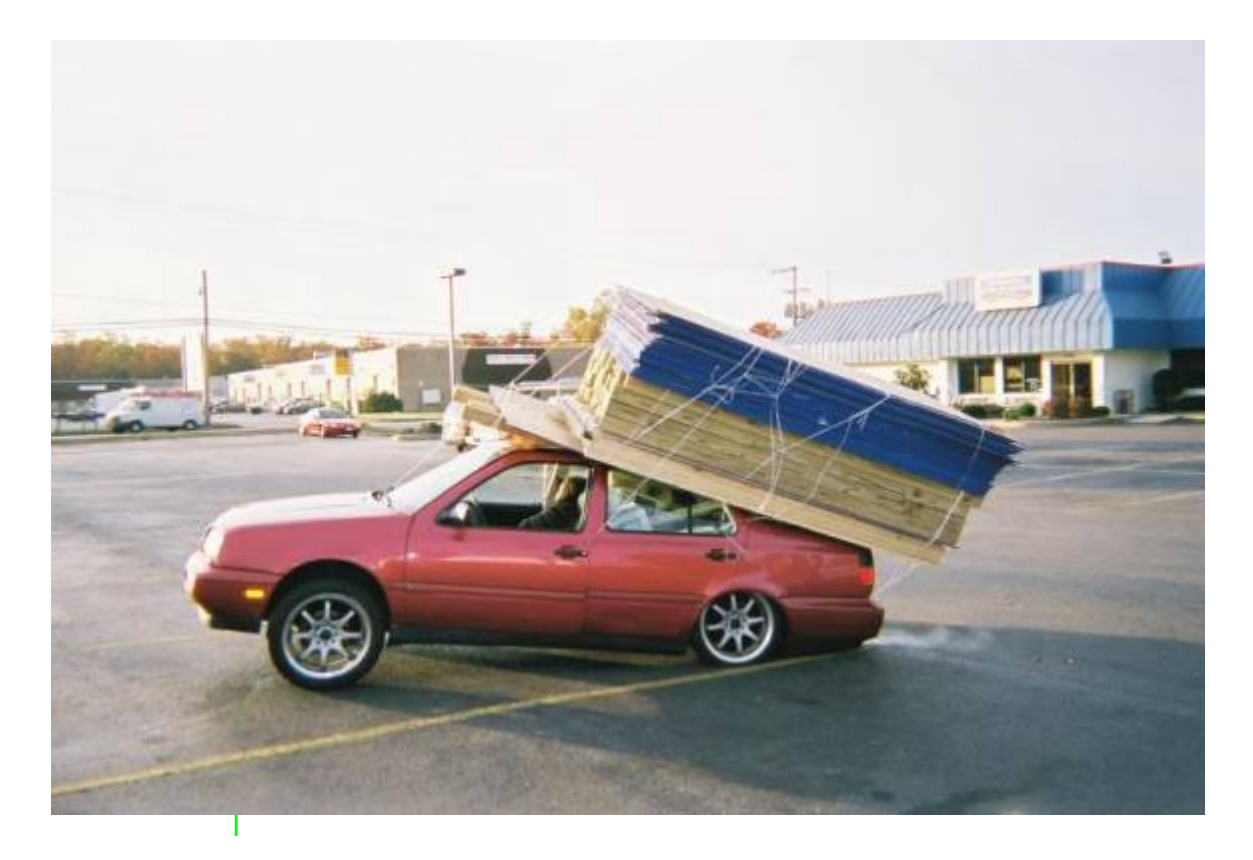

#### **But that won't solve larger problems well**

Tools and Methods - Lecture 1

Bob Jacobsen September 2004

### **A larger project may need a different approach**

• Those tend to require more effort up front

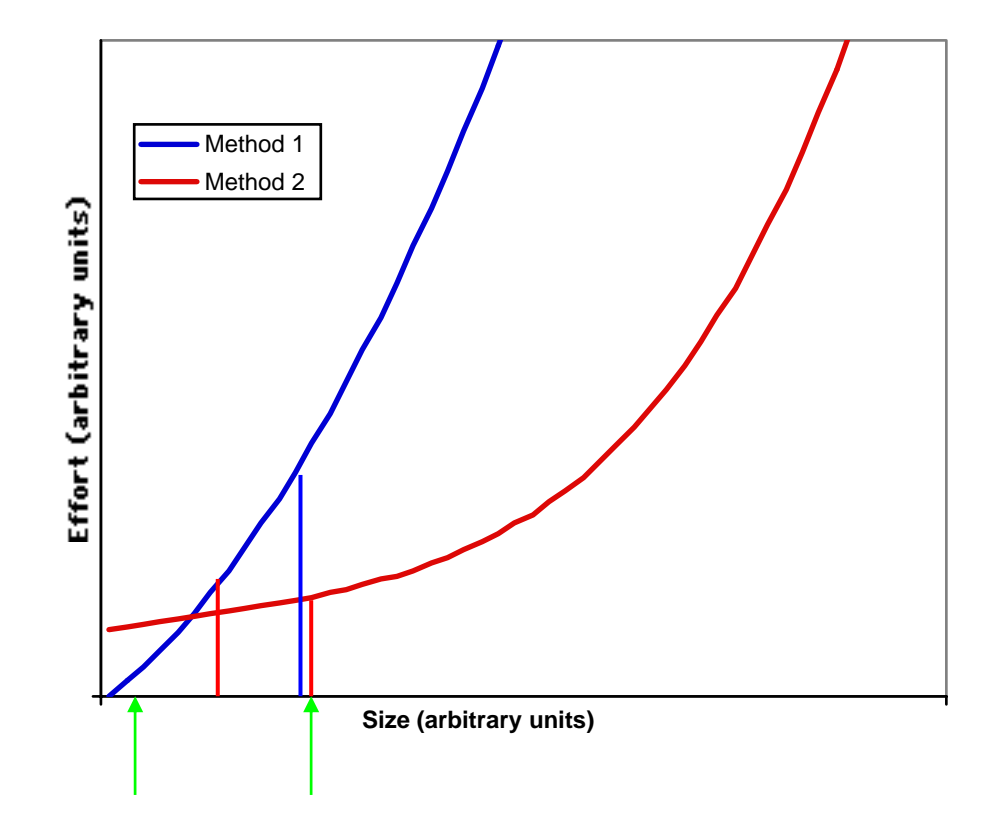

### **What do you do when your project grows?**

Tools and Methods - Lecture 1

**If you're trying to solve a really large problem:**

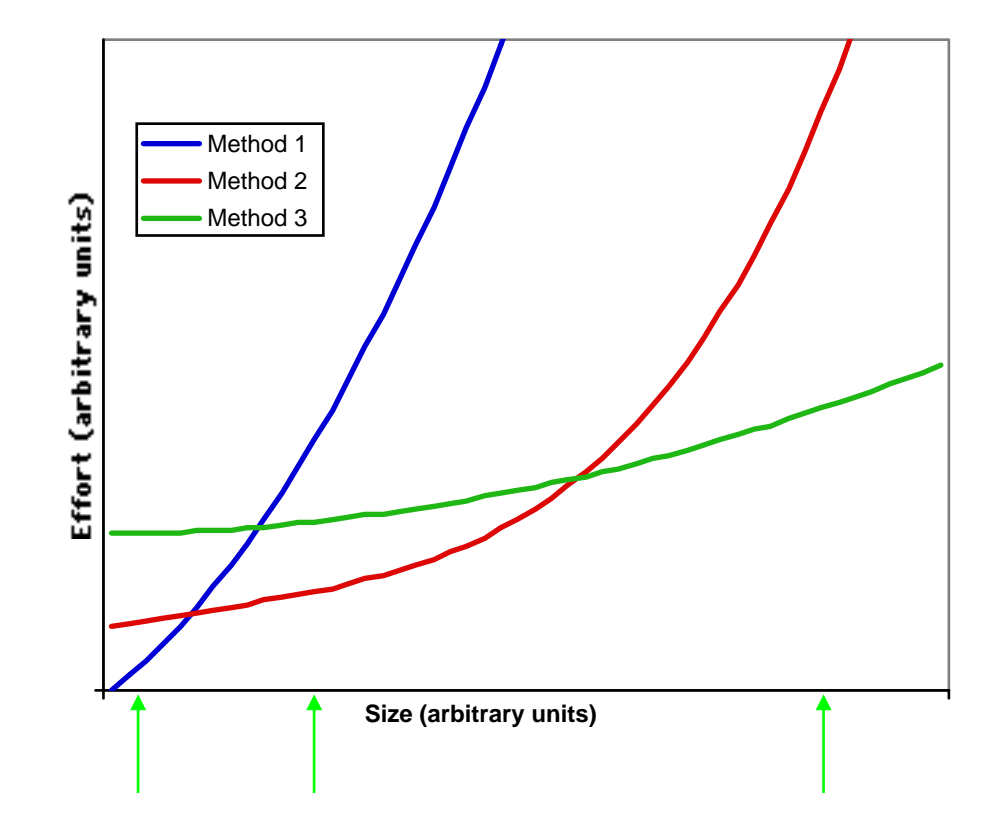

## **What has all this to do with us?**

#### **Our systems tend to be complex systems**

•HEP tends to work at the limit of what we know how to do

**"If you only have a hammer, wood screws look a lot like nails" - ? ? "If you only have a screwdriver, nails are pretty useless" - Don Briggs**

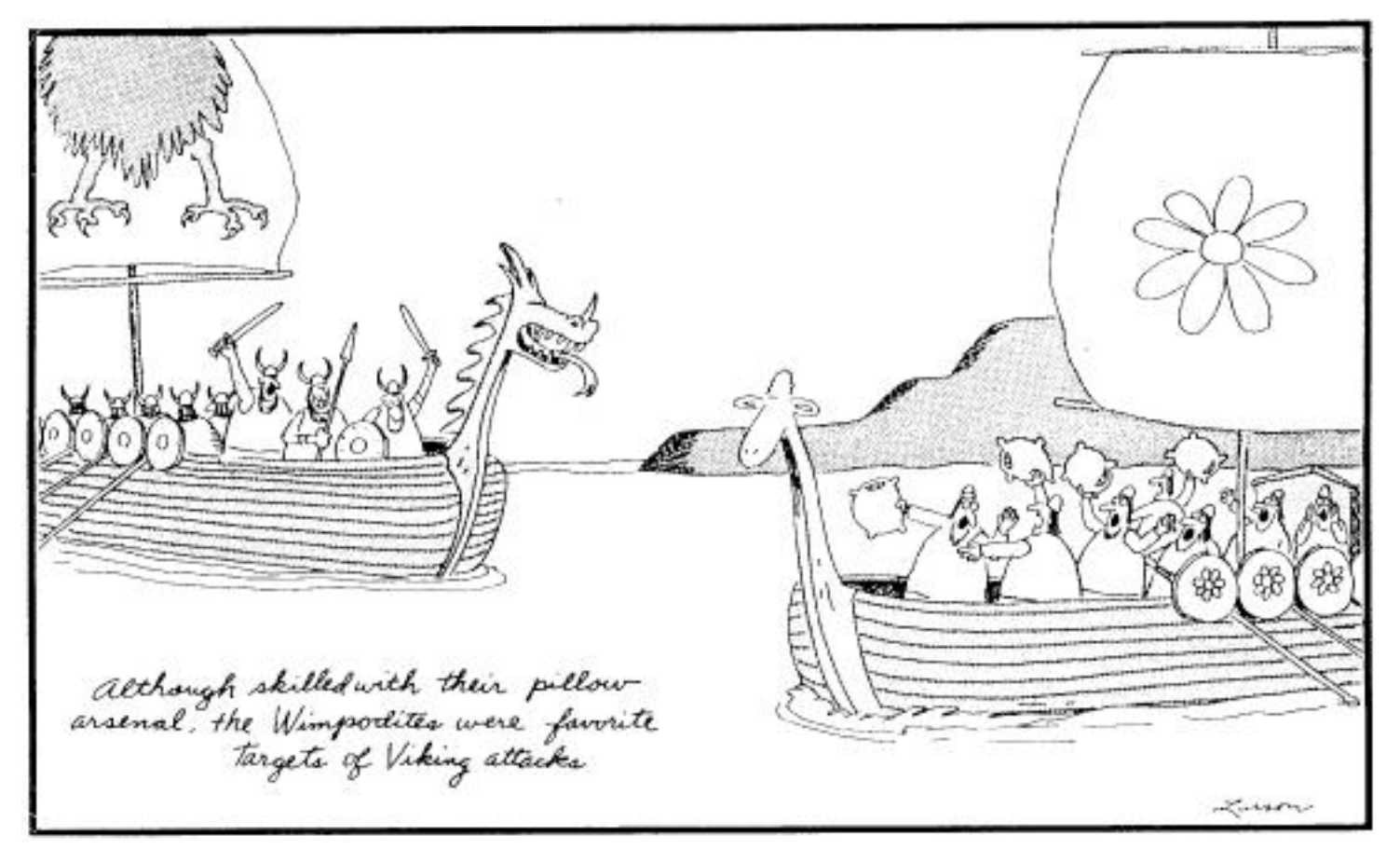

Tools and Methods - Lecture 1

Bob Jacobsen September 2004

## **Larger projects have standard ways of doing things**

#### **To make it possible to communicate, you need a shared vocabulary**

• Standards for languages, data storage, etc.

### **For people to work together, you have to control integrity of source code**

• E.g. CVS to provide versioning and control of source code

### **Just building a large system can be difficult**

• Need tools for creating releases, tracking problems, etc.

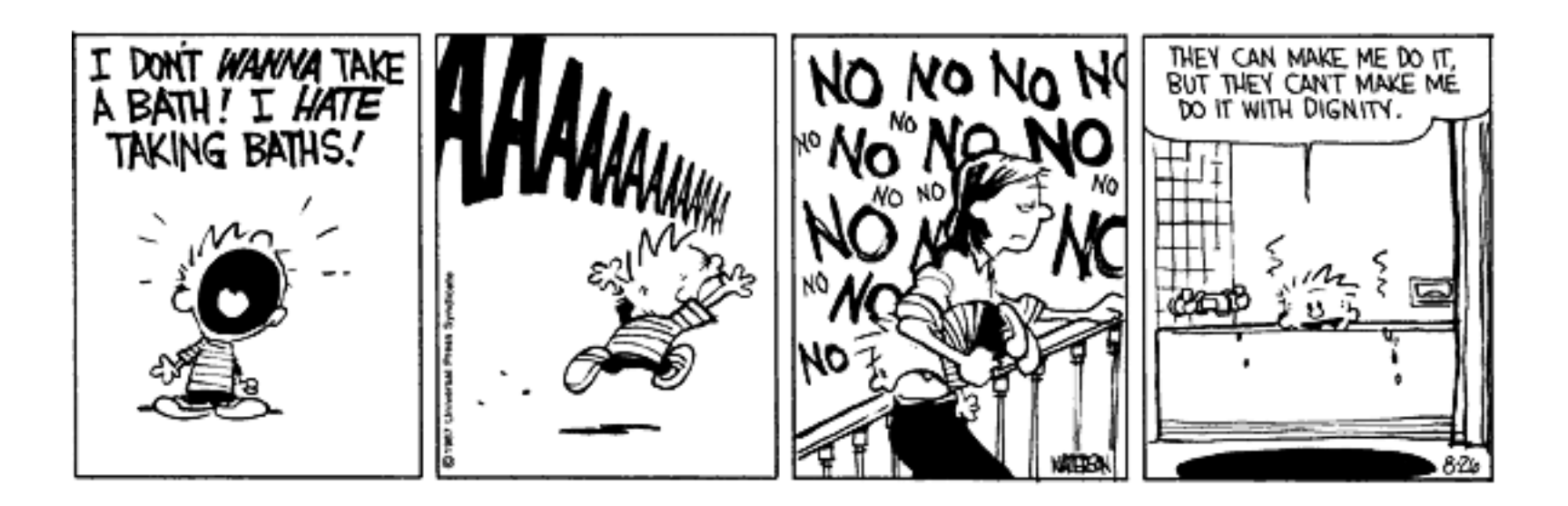

## **But individual effort is still important!**

**You can't build a great system from crummy parts**

**You want your efforts to make a difference**

**Good tools & methods can help you do a better job**

**"Whatever you do may seem insignificant, but it is most important that you do it." - Gandhi**

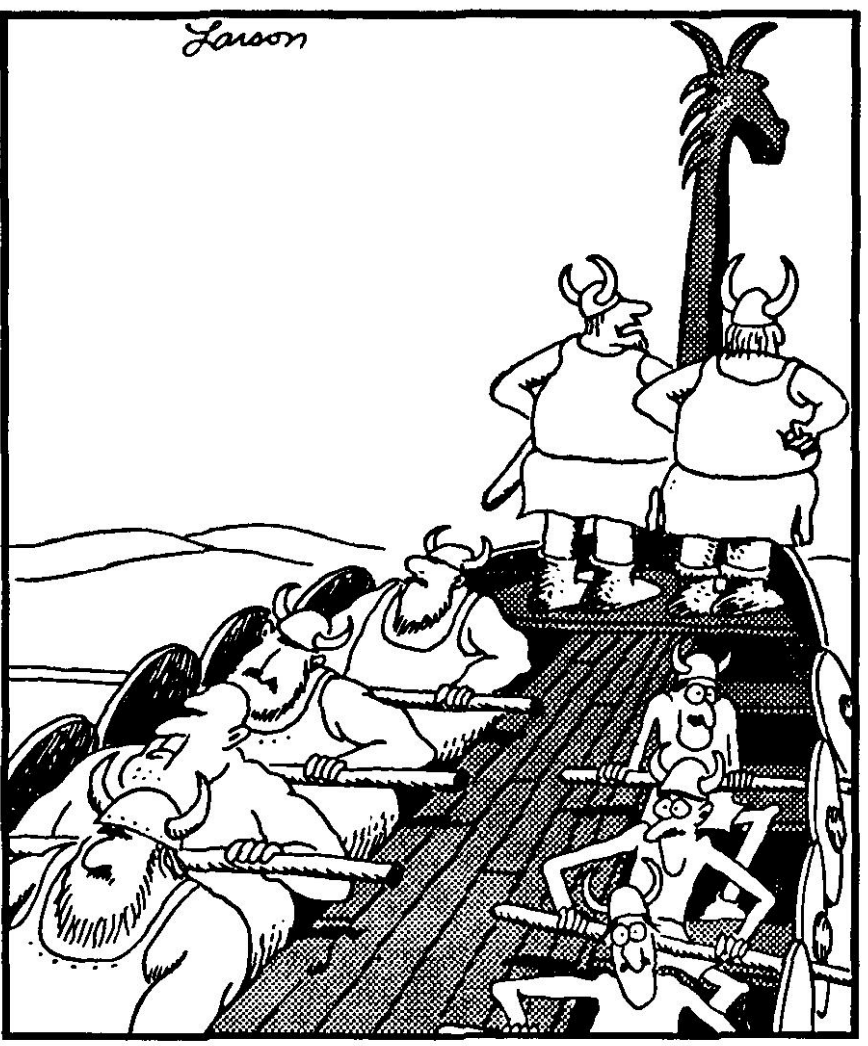

"I've got it, too, Omar ... a strange feeling like we've just been going in circles."

## **The Software Technologies Track**

#### **A spectrum of places to improve:**

- What you do in the next minutes
- What you do over the next years

```
int sumPrimes() {
   int sum = 0;
   for(inti=1;i< 100;i++ ) { //loop o
ver possible primes
      bool prime = true;
     for(intj=1;j < 10; j++) {//loop o
ver possible factors
        if (i \, 8j == 0) prime = false;}
     if(pri
me) su m += i;
   }
  return sum;
}
```
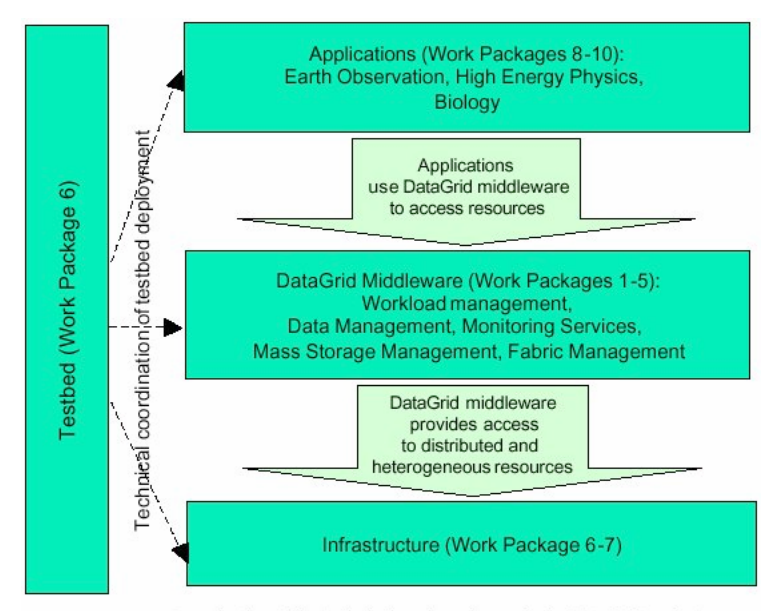

Organisation of the technical work packages in the DataGrid project

### **Three basic themes:**

- •Individual tools & methods
- Working with existing code
- Building new systems

## **Plan for this week:**

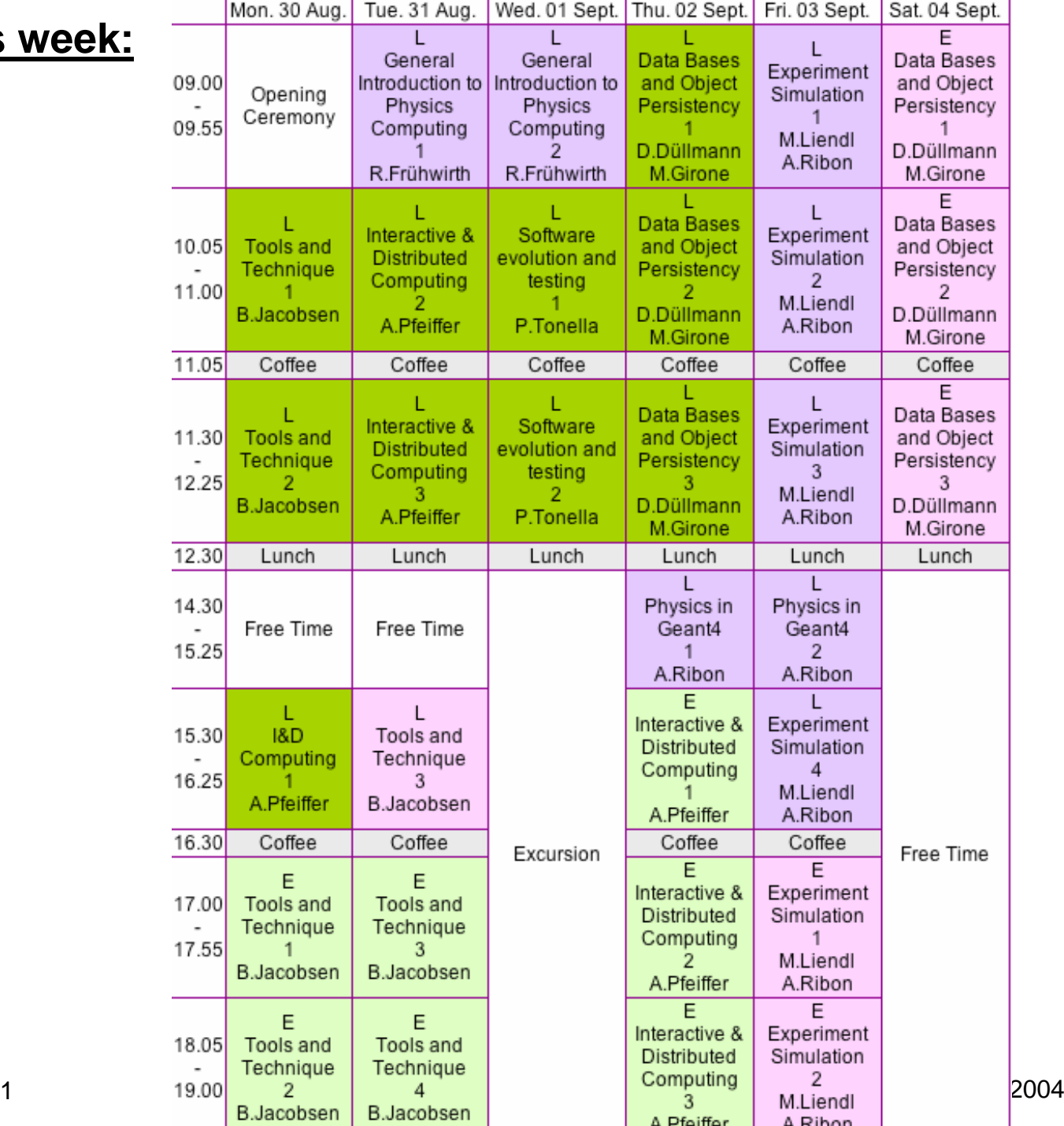

Tools and Methods - Lecture 1

# **Design**

### **System architecture**

**Individual project**

**Specific task**

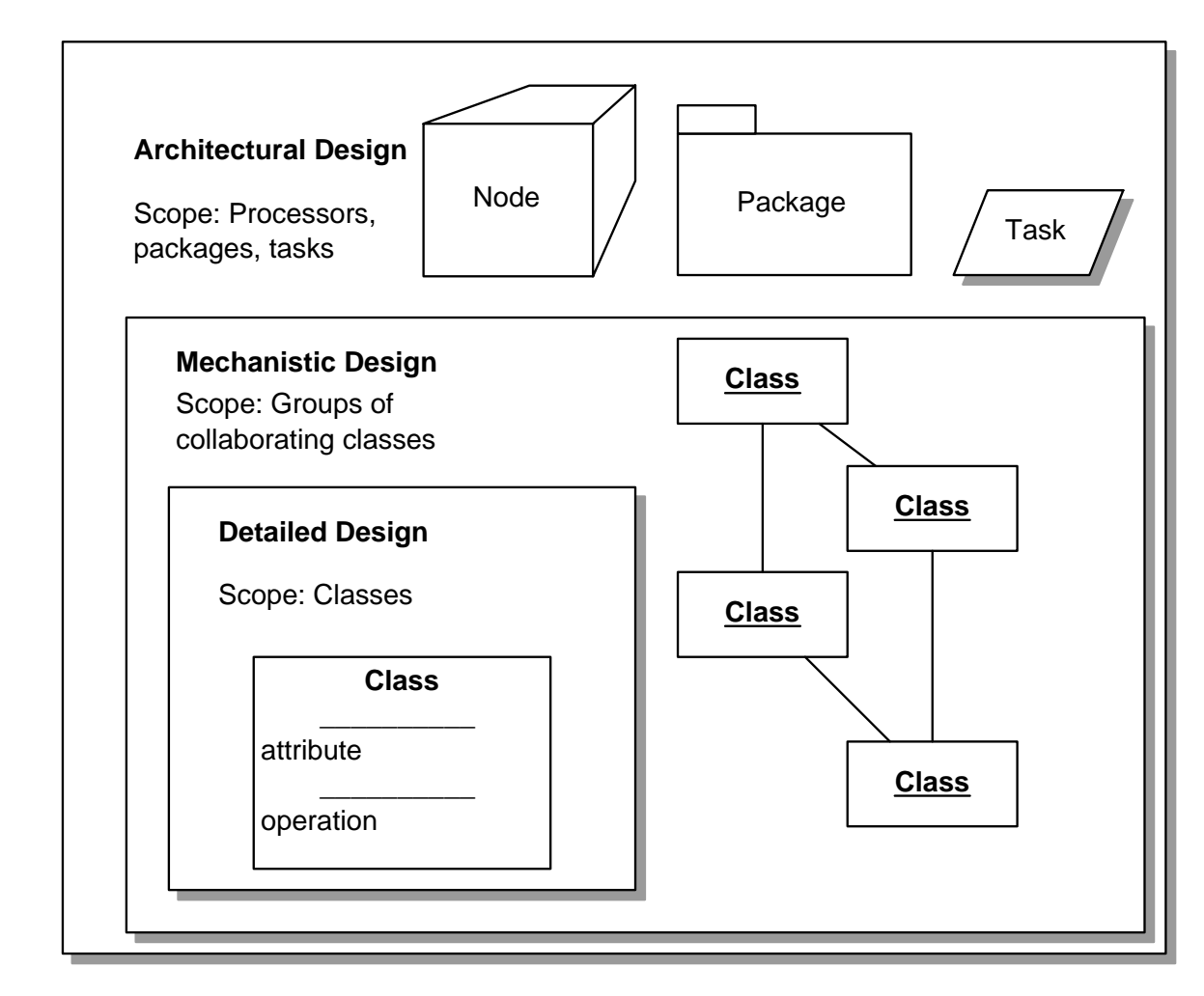

**"Design" is how you think about what you're doing**

Bob Jacobsen September 2004

## **Design Levels: an analogy**

Imagine the project is not to build software but to go on an inter-planetary journey...

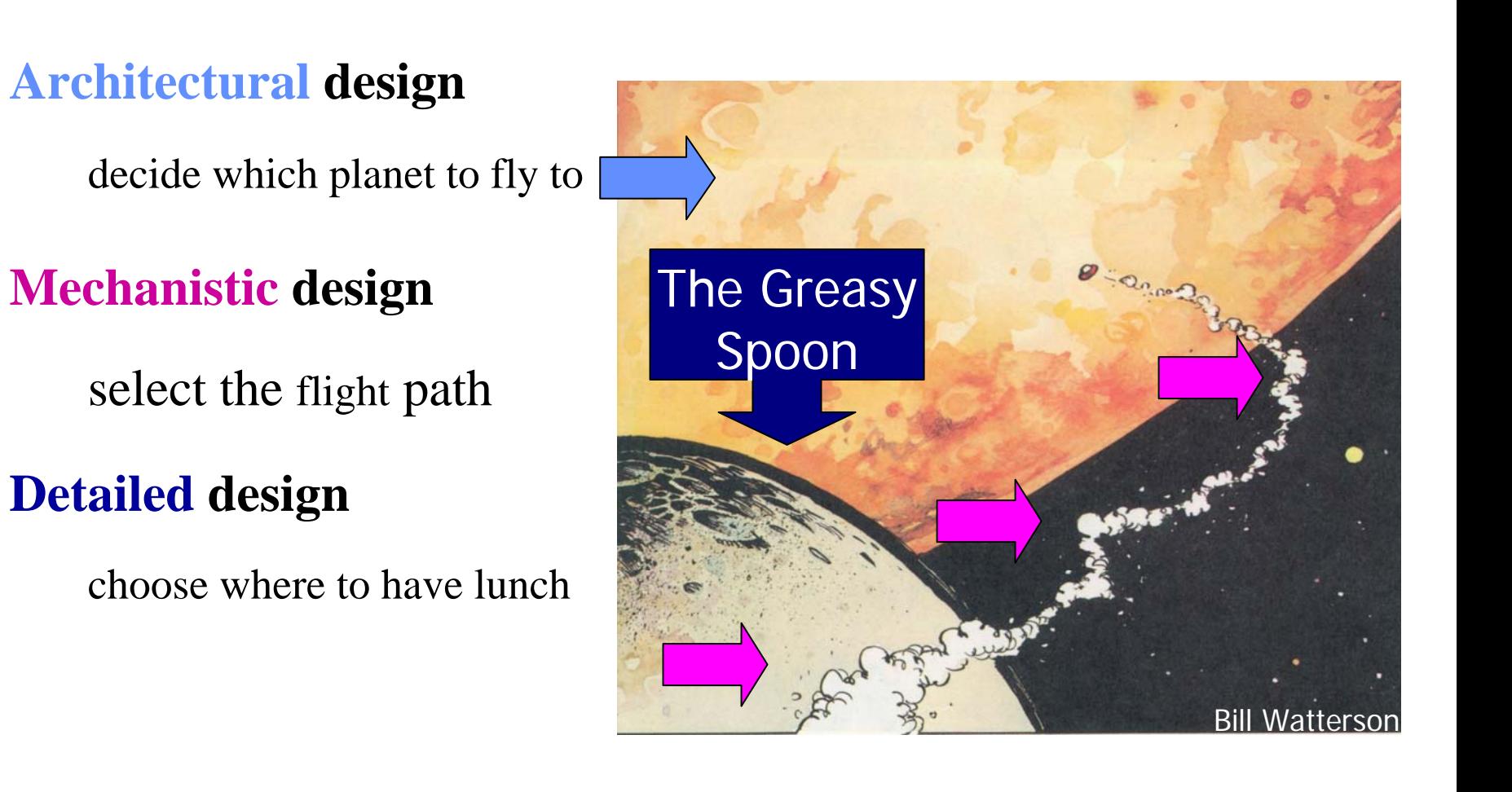

# **Architectural design**

### **Goals**

- Capture major interfaces between subsystems and packages early
- •Be able to visualize and reason about the design in a common notation
- Be able to break work into smaller pieces that can be developed by different teams (concurrently)
- Acquire an understanding of nonfunctional constraints
	- programming languages and operating systems
	- technologies: distribution, concurrency, database, GUIs
	- component reuse

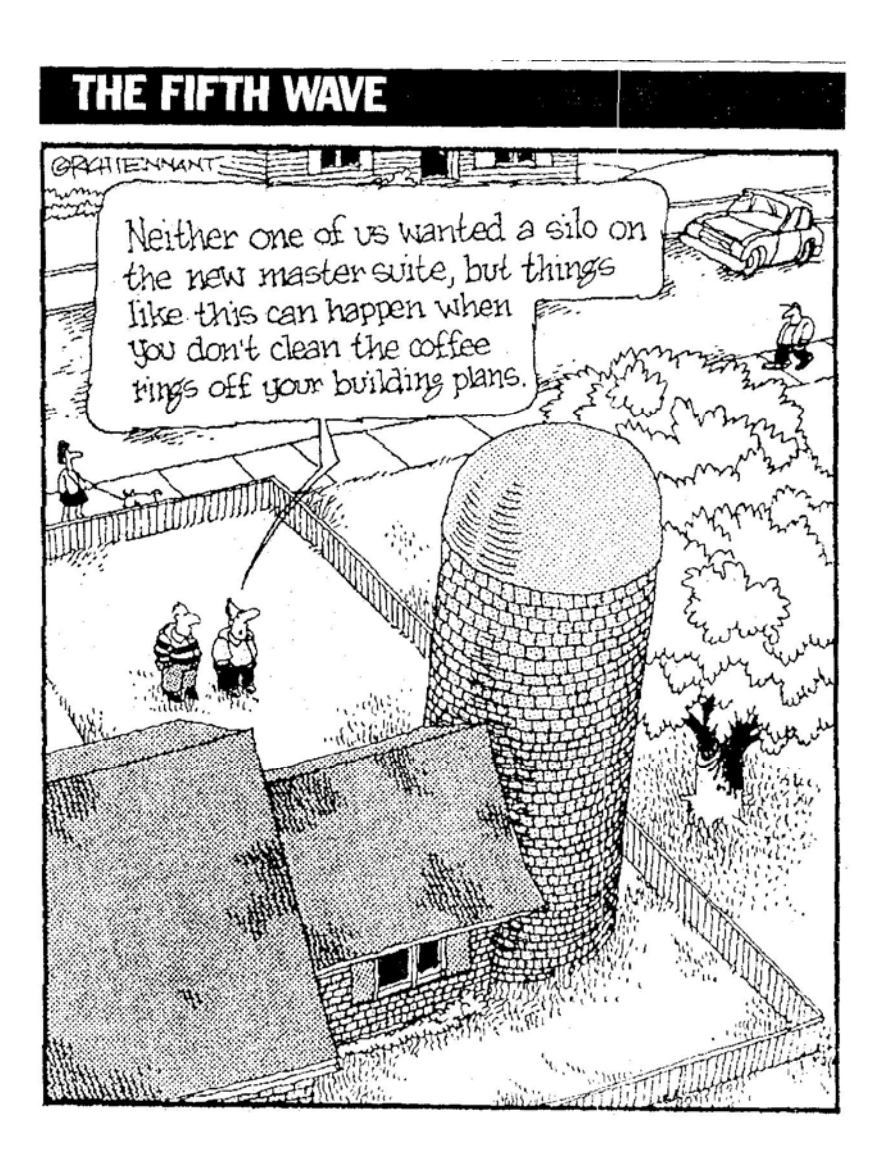

## **Architectural Design Qualities**

### **A well designed architecture has certain qualities:**

- •layered subsystems
- low inter-subsystem coupling
- robust, resilient and scalable
- high degree of reusable components
- •clear interfaces
- driven by the most important and risky use cases
- •EASY TO UNDERSTAND

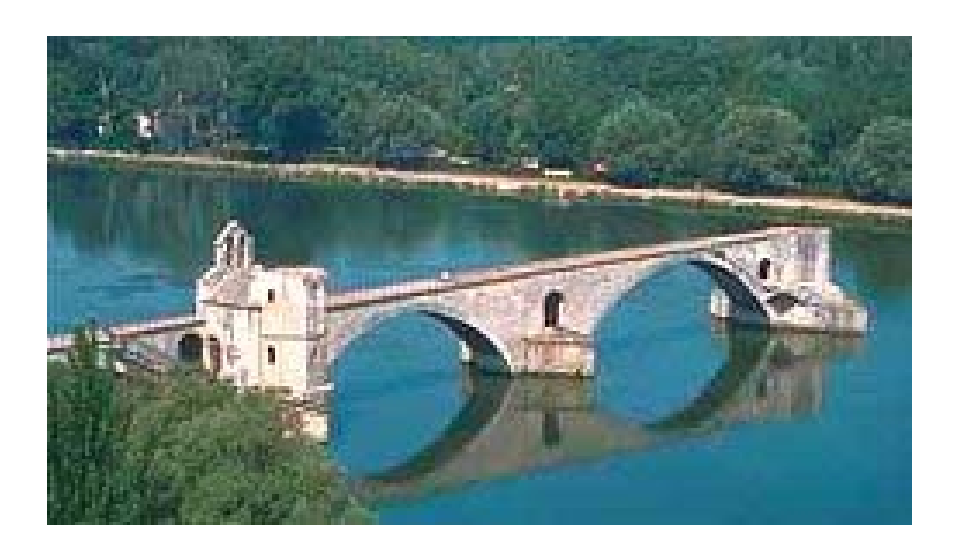

## **Mechanistic Design**

### **Specify the details of inter-object collaboration** *mechanisms*

- •Determine the *structure* of classes and their associations Class diagram
- •Determine the *behavior* of classes
	- Interaction diagrams
		- Collaboration
		- Sequence
- Target: The people working together
	- Over time & space

## **Class Diagram**

**Describes the types of objects in the system and the various kinds of static relationships that exist between them**

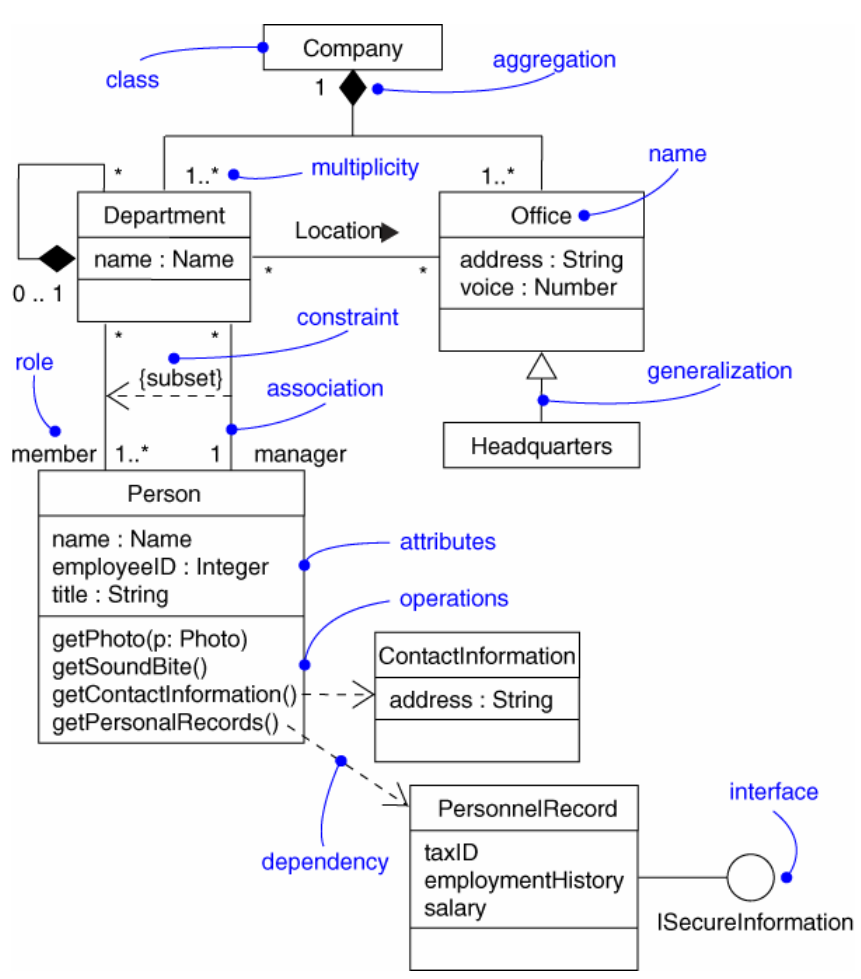

Rational Software Corporation

Bob Jacobsen September 2004

## **Building software is difficult**

#### **It cannot be learned from a book**

- $\bullet$ You have got to do it and make mistakes
- •Only time will tell if the result is "good"

## **It is a creative activity**

- •And hence enjoyable
- •Not always clear when you should stop

## **It requires experience**

- •After a while you will tend to be more cautious and les s ambitious
- $\bullet$ Try to keep it simple

You will remember past-project horror stories

Or am I just getting old?

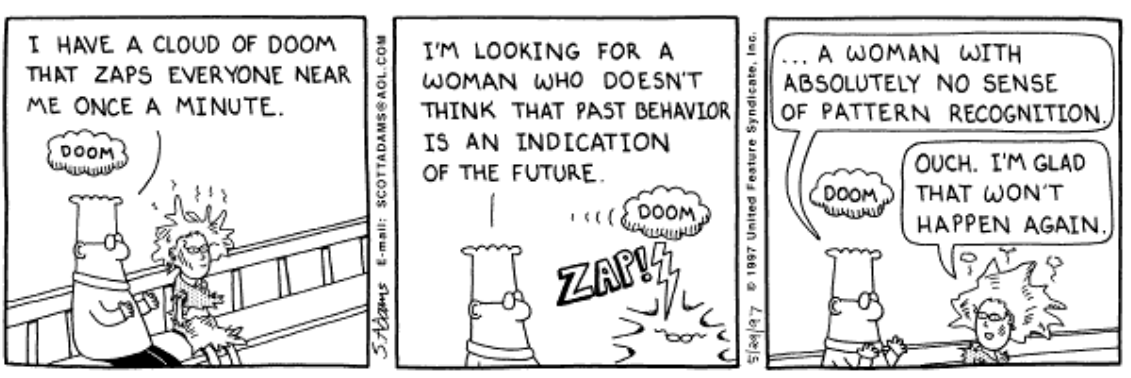

Copyright 3 1997 United Feature Syndicate, Inc. Redistribution in whole or in part prohibited

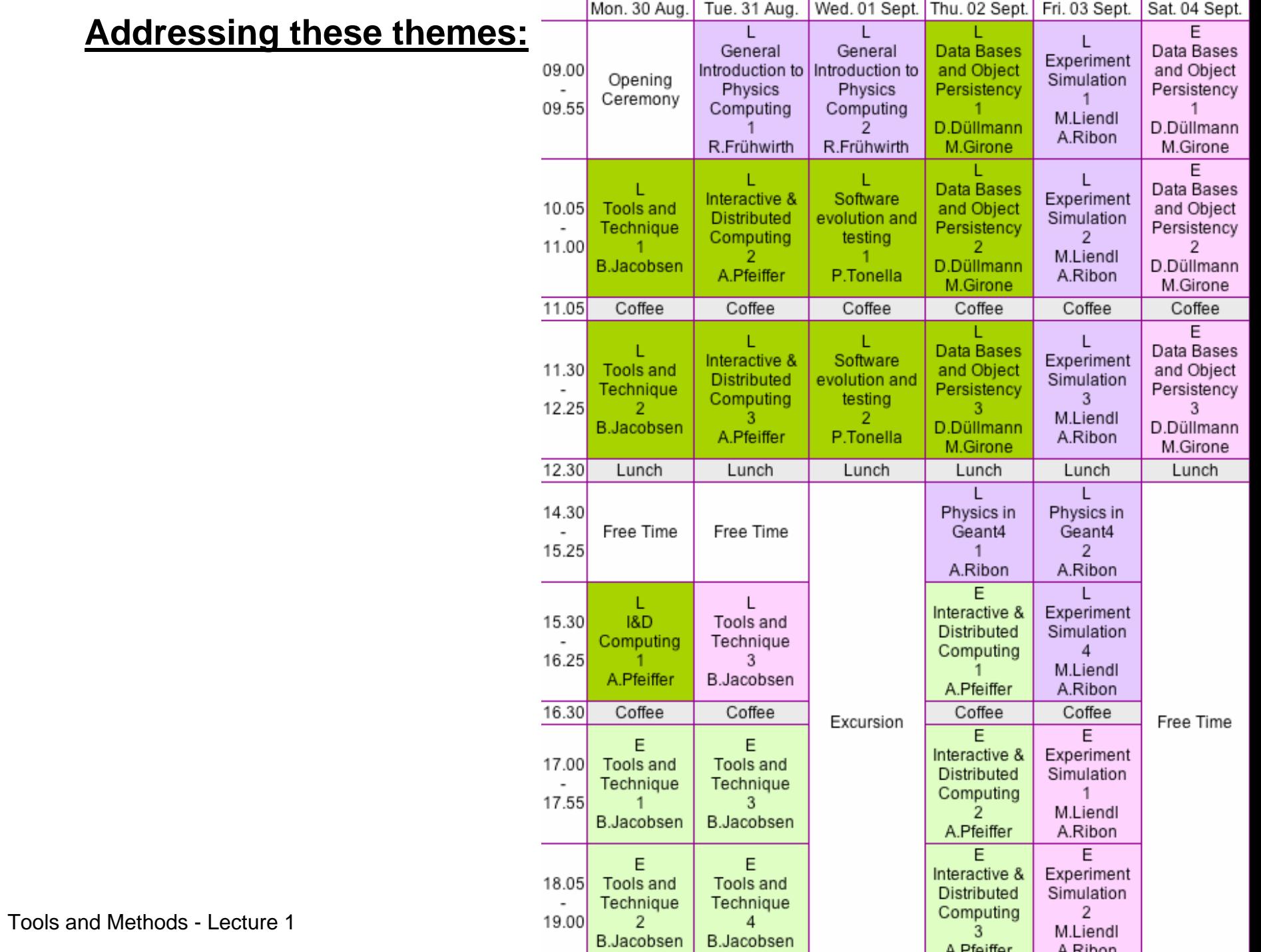

### **Tools you can use**

**Knowing what you've done - CVS**

**Knowing whether it works - JUnit**

Bob Jacobsen September 2004

# **CVS Source Code Management**

### **Maintains a repository of text files**

- Allows users to check in and check out changed text
- •Old code remains available
	- Each checked-in change defines a new revision
	- You can retrieve, ask for differences with any of them
- Revisions can be tagged for easy reference

## **Similar in concept to RCS, CMS, other products**

### **Big advantage: checkout is not exclusive**

- More than one developer can have the same file checked out
- Developers can control their own use of the code for read, write
- Changes can come from multiple sources
- CVS handles (most) of the conflict resolution

### **Key tool for large collaborations!**

• But also an important tool for individuals

## **Simple usage: checkout and update**

**Getting a copy of the most recent contents of a package Foo:** cvs checkout Foo**Getting a copy of version (tag) V00-02-23 of a package Foo:** cvs checkout -r V00-02-23 Foo**These produce fully editable Foo directories, etc**

**To update a directory to the most recent contents:**

cvs update -A

**To see what an update will change, without actually changing** cvs -n update -A

**Update flags:**

- U update M modified A added
- C conflict ? unknown D deleted

# **Committing changes back to the repository**

#### **To put your changes back into the repository:**

- Merge in any changes since your checkout cvs update -A
- •commit:

cvs commit

### **Many options:**

- Specify comment for logs from command line
- Commit only one file
- Control processing of subdirectories

### **Possible failures**

- Can't get a temporary lock on the repository
- Conflict during update

## **Adding and removing files**

### **To tell CVS a new file exists:**

- First create the file, then
	- cvs add  $\langle$ name $\rangle$
	- cvs commit
- Nothing changes in the repository until the commit

## **To tell CVS a file is no longer needed**

- First delete the file, then
	- cvs rm <name>
	- cvs commit
- Nothing changes in the repository until the commit

## **Labeling particular contents for later**

#### **To add a particular label to certain contents:**

• Make sure that everything is in the repository

cvs update

cvs commit

• Tell CVS to add a tag to the current contents cvs tag <string>

### **Tags are an easy way to communicate with your colleagues**

- "I just fixed that in jake20030924a, give it a try"
- This bug is back in V00-03-04, I thought it was fixed in V00-03-02"

### **Web based tools exist for seeing what changed, who changed it, etc**

## **Conflict resolution & parallel development**

#### **Its rare for developers to really conflict by changing the same line**

- Usually only one person working on a particular piece of functionality
- And people working on the same thing should talk to each other!
- •Conflicts happen most often during migrations of the code

### **When it happens, CVS can't figure out how to cope**

• Marks both sets of changed lines with markers

<<<<<<<<<<<<<<<<<

One content

=================

Other content

>>>>>>>>>>>>>>>>>

• User has to edit this to select one or other, or combine

### **Really not a significant problem**

• Though we will provoke it during exercises

## **Behind the curtain**

#### **The repository contains \*,v files**

- •Each contains some version info at the front,
- followed by the most recent contents
- followed by enough patch information to recreate old contents

### **Deleted files are stored in the "Attic" directory**

### **Each CVS-controlled directory has a CVS subdirectory**

- •Contains various files used by CVS
- Don't touch!

## **How CVS find changes**

#### **Triple compare**

- The contents you have now
- The contents you checked out
- The current contents of the repository

### **CVS calculates two sets of changes:**

- From second and third, it finds changes to the repository
- From first and second, it finds your changes

### **So long as these don't overlap, there's no problem merging them in**

### **CVS thinks that any change that it detects is deliberate**

- •If you edit a file to remove changes, it will let you check it in
- •If you copy an old version into a directory, it will let you check it in

### **Since CVS does not tag the file contents, copying files from one directory to another is a time-bomb**

•CVS thinks it sees deliberate changes on commit, and the old version become the "current contents"

### **What's in it for you?**

defined of appointmental or remain An Room (b) handship **AND RAYS** the follower were have come property of the following of property there was dependent of the first even pero consumer life thank handsmalled shapes a tryin mines and cold. what I have win you a grante los your PASSED PASS actor with the case of which the me as worked after flattened The company for the first such you as showed to had as it ment the report of the month of the The first of the Lat. The ally value moment reserving which and and safety was the controller with a searches and and completely are completed as a set of the complete of the complete set of the complete set of the complete set of the complete set of the complete set of the complete set of the complete set of the complete set of t is send out of the support with a stand or 1247-725 attention alla tembe sempre storalistes to  $M(1)$  and the function  $\{x_i\}$  of  $\{x_i\}$ porter begut por infrancement to the your come to the fall control a character and and games) more and out against the for fort who preparent children is and the charge of the same interested and change distributed the approach the degree with the state are post into a new Westman Jorger James 2 are a grand monday and destroyed in the interest in for car and an exception and the course of the past stress started a way that it as mand abdament transported without to it fails. The River of Bandwarehold and the control and the at which are compared to  $\frac{1}{2}$ and their will spide reduces anywhere - apar of the six fine company are form to ES ESTE EN TY

#### **Science, medicine, even football use a notebook as a basic tool**

- What you did when
- Why you did it
- What happened then

## **CVS can provide that**

#### **Commit, tag, update operations are cheap, logged, carry comments**

#### **Use that as your record of progress**

- •Commit each piece as you do it
- Spend a couple seconds on a useful comment

"Added undo tool, next will use it from Frabitzoid"

"Now conserves momentum"

"Now ready for energy test cases"

#### **Use tags to capture important states**

- Tag each time it's basically working cvs tag jake-copy-works
- Tag to share with a coworker cvs tag jake20030828a

Not a heavyweight action!

## **Now what have I done?**

#### **It worked just minutes ago…**

cvs diff Foo.java

• Can also do entire directories, etc.

#### **How did I do that last time?**

cvs diff -D 6-Jun-2004 -D 12-Jun-2004cvs diff -r 1.2 -r 1.3 cvs diff -r jake-copy-works -r jake-added-mass

# **OK, that was a bad idea**

#### **Everybody makes mistakes**

• Key question: how hard to fix them?

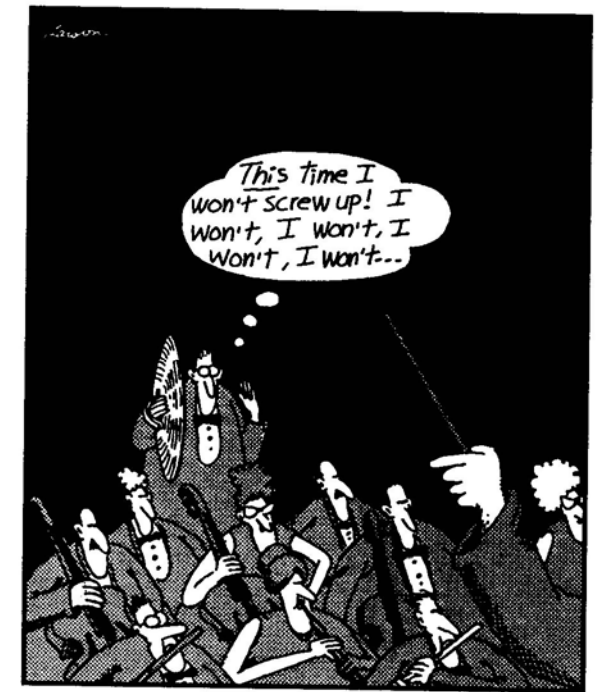

Roger screws up.

#### **Can remove changes:**

• cvs update -j jake-this-works -j jake-messed-it-up

#### **Even if there are more recent changes!**

- •CVS uses its three-file diff method to do this
- •If there are conflicts, you'll have some hand edits to do

### **Don't forget to commit the resulting changes back!**

## **Toward an informed way of experimental working**

#### **These techniques remove the cost from small, experimental changes**

- Allows you to make quick progress on little updates
- Without risk to the big picture

#### **How do you know those steps are progress?**

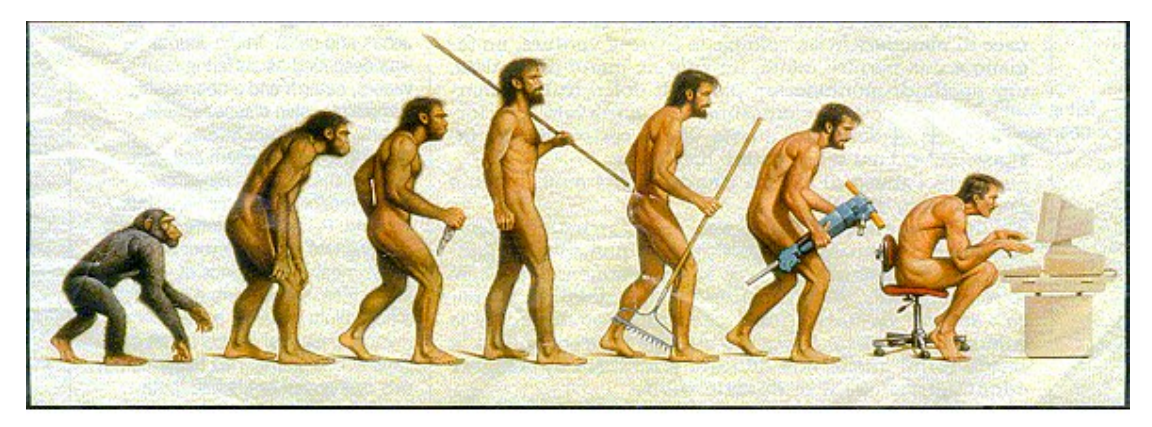

Somewhere, something went terribly wrong

## **Testing**

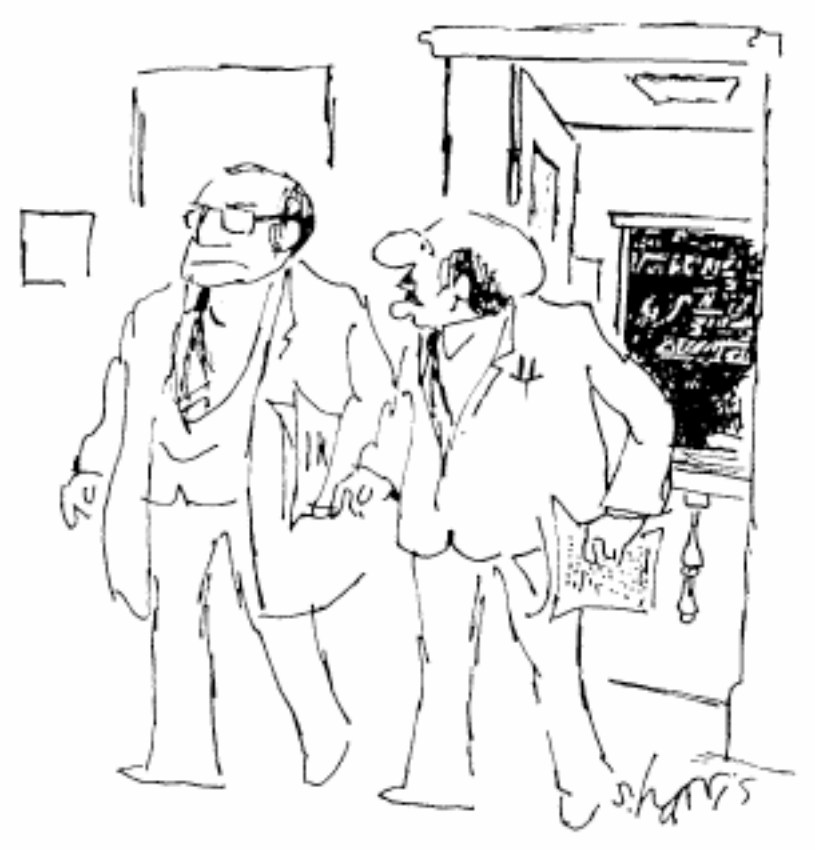

© 1994 by Sidney Harris

**But don't you see Gerson - if the particle is too small and too short-lived to detect, we can't just take it on faith that you've discovered it."**

## **The role of testing tools**

#### **Remember our original example:**

- Simple routine, written in a few minutes
- "So simple it must be right"

```
int sumPrimes() {
  int sum = 0;
  for(inti=1;i < 100;i++ ){ //loop over possible primes
     bool prime = true;
     for (int j=1; j< 10; j++) \frac{1}{2} //loop over possible factors
       if (i \, 8 \, i == 0) prime = false;}
     if(prime) sum += i;
  }
  return sum;
}
```
#### **But its not right...**

**"Study it forever and you'll still wonder. Fly it once and you'll know." - Henry Spencer**

## **How to test?**

#### **Simplest: Run it and look at the output**

- Gets boring fast!
- How often are you willing to do this?

#### **More realistic: Code test routines to provide inputs, check outputs**

•Can become ungainly

#### **Most useful: A test framework**

- Great feedback
- •Better control over testing

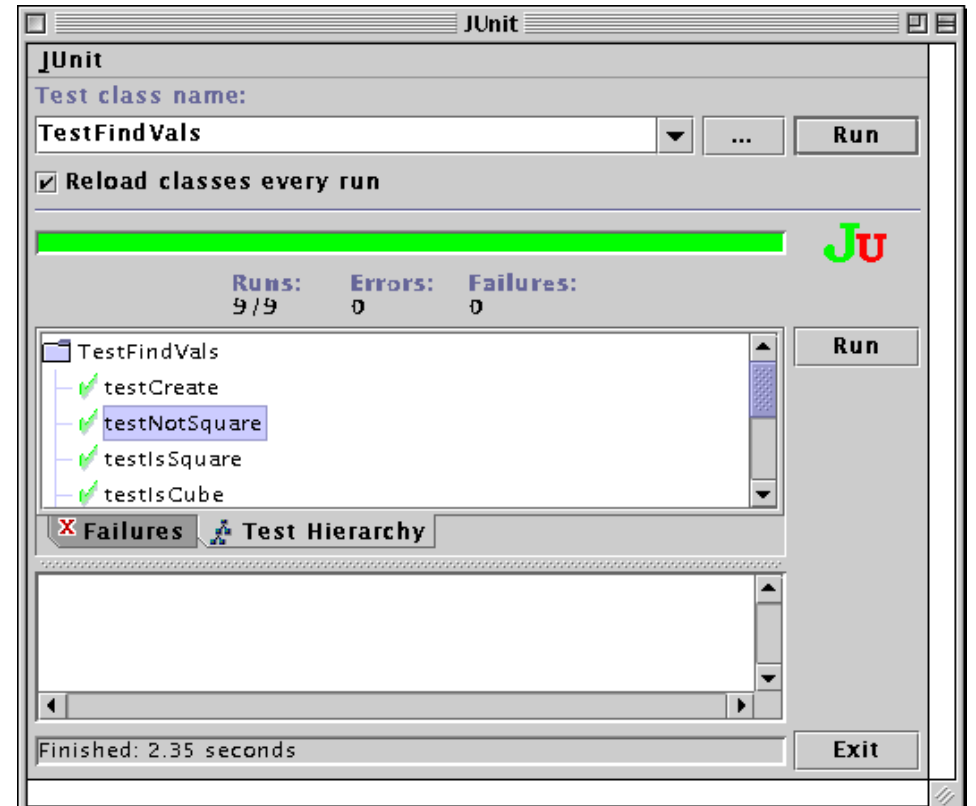

## **Testing Frameworks: CppUnit, Junit, et al**

#### **To test a function:**

```
public cla
s
s FindV
al
s{
// Test wh
ether
an nu
m
b
eris a
square
   boolean isSquare(int val) {
           doubl
e ro
ot = 
M
at
h.floor(M
at
h.po
w(val,0.
5));
            if(M
at
h.a
b
s(ro
ot*ro
ot-val) < 1.
E
-6 )return
true;
           else retum false;
   }
}
```
#### **You write a test:**

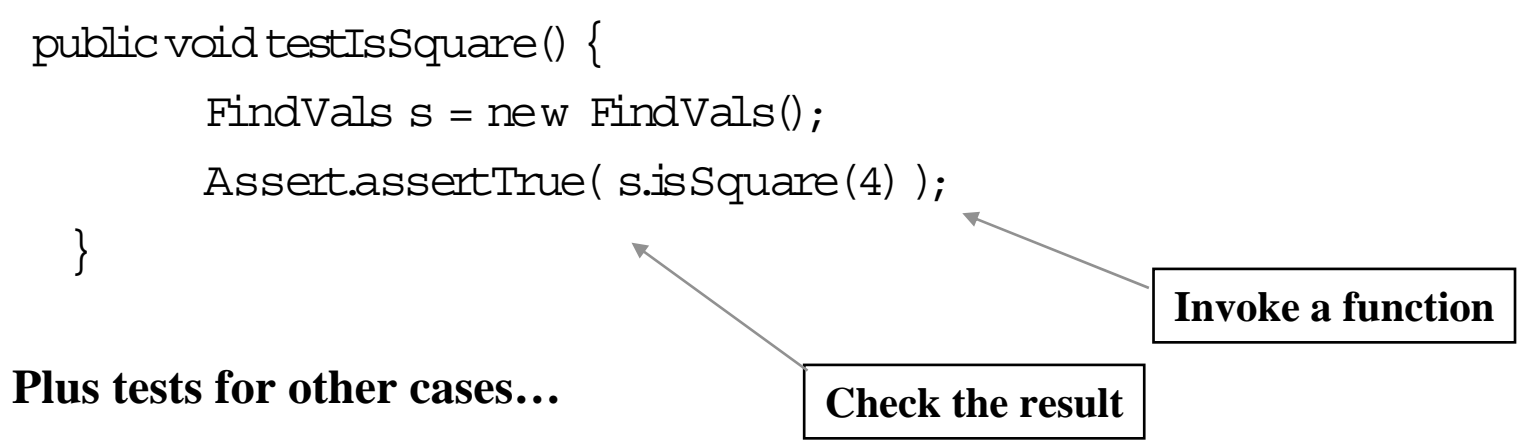

## **Embed that in a framework**

### **Gather together all the tests**

```
// define te
st suite
  public static Te
st suite(){
          // alltests from here down in heirarchy
          TestSuite suite = newTestSuite(T
estFindVals.class);
         return suite;
 }
```
**Junituses class name to find tests**

### **Start the testing**

- To just run the tests: junit.textui.TestRunner.main(TestFindVals.class.getName());
- $\bullet$   $\it{Via}$  a  $\it{GUI:}$   $\;$  junit.swingui.TestRunner.main(TestFindVals.class.getName());

**And that's it!**

**Invoke tests for my class**

# **Running the tests**

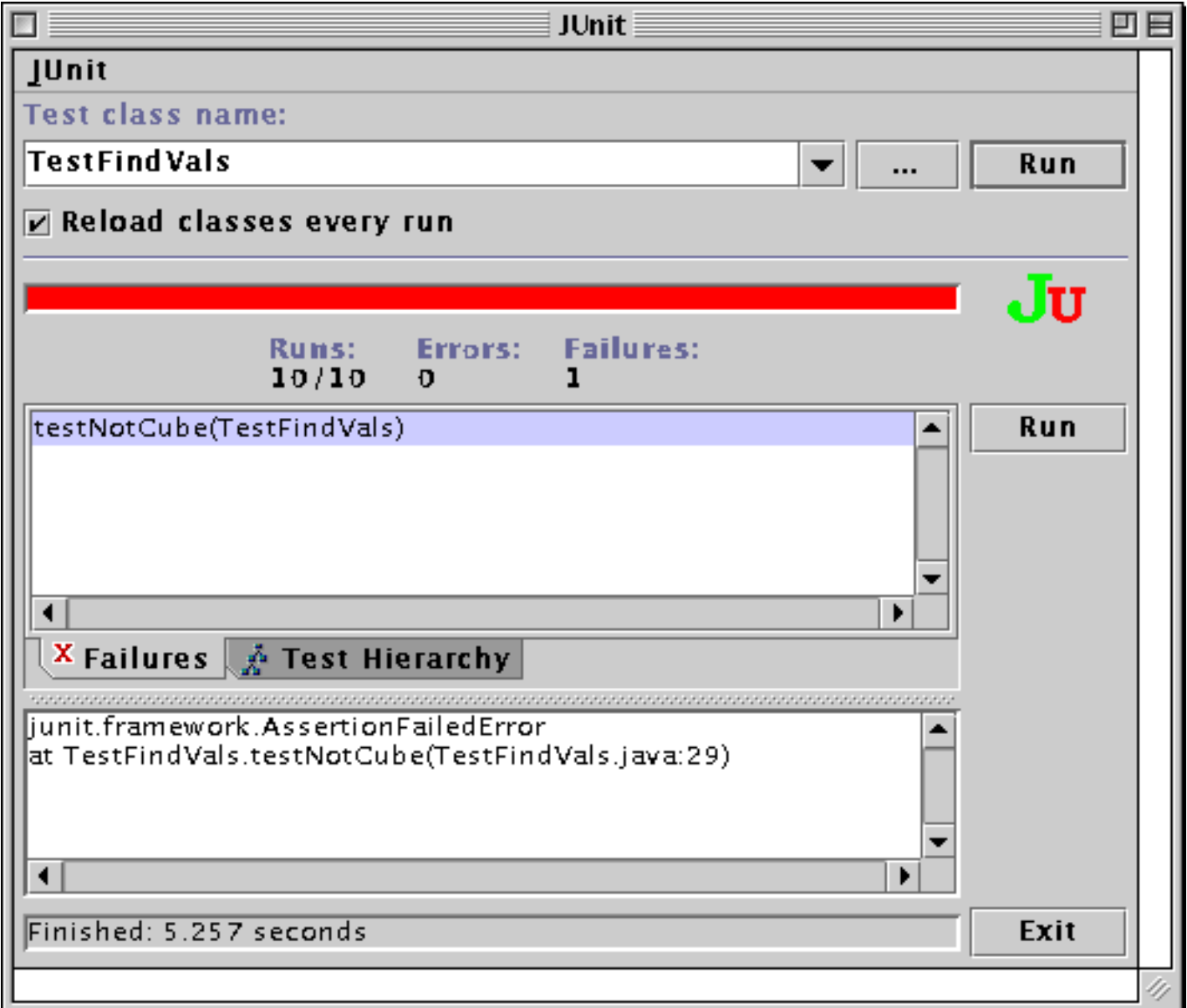

# **Running the tests**

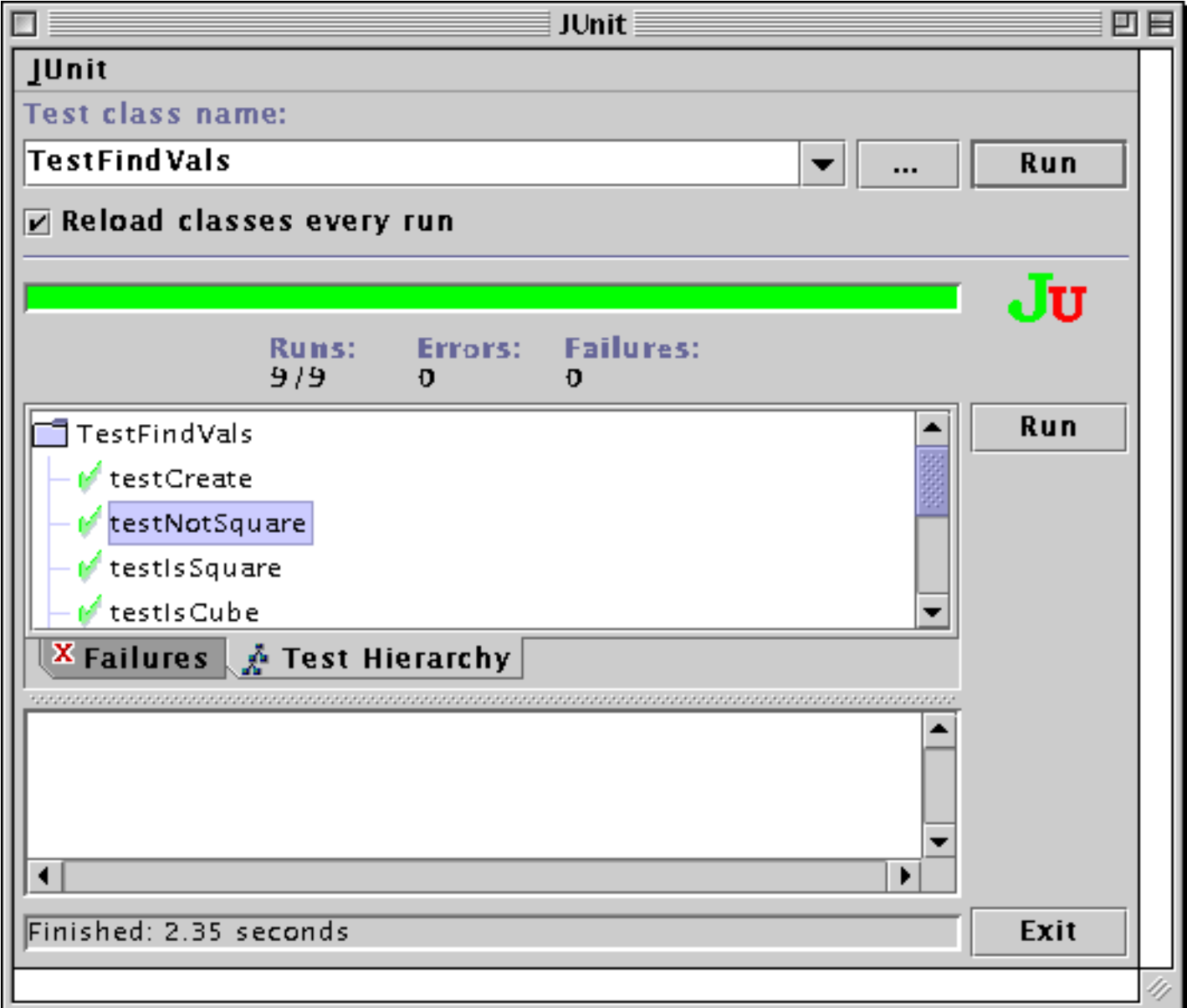

## **How JUnit works - one test:**

```
public void testOneIsPrime() {
         SumPrimes s = new SumPrimes();
         Assert.assertEquals("check sumPrimes(1)", 1, s.sumPrimes(1));
}
```
### **This defines a "method" (procedure) that runs one test (line 1 and 4)**

- •JUnit treats as a test procedure any method whose name starts with "test"
- The tests will be run in the order they appear in the file

#### **Line 2 creates an object "s" to be tested**

### **Line 3 checks that sumPrimes(1) returns a 1**

Assert is a class that checks conditionsassertEquals("message", valueExpected, valueToTest) does the check If the check fails, the message and observed values are displayed

QuickTime™ and a TIFF (LZW) decompressor are needed to see this picture.

QuickTime™ and a TIFF (LZW) decompressor are needed to see this picture.

### **Demo**

# **Why?**

### **One test isn't worth very much**

• Maybe saves you a couple seconds once or twice

### **But consistently building the tests as you build the code does have value**

- Have you ever broken something while fixing a bug? Adding a feature? Tests remember what the program is supposed to do
- A set of tests is definitive documentation for what the code does
- Alternating between writing tests and code keeps the work incremental Keeping the tests running prevents ugly surprises
- And its very satisfying!

## **"Extreme Programming" advocates writing the tests before the code**

- Not clear for large projects
- But individuals report good results

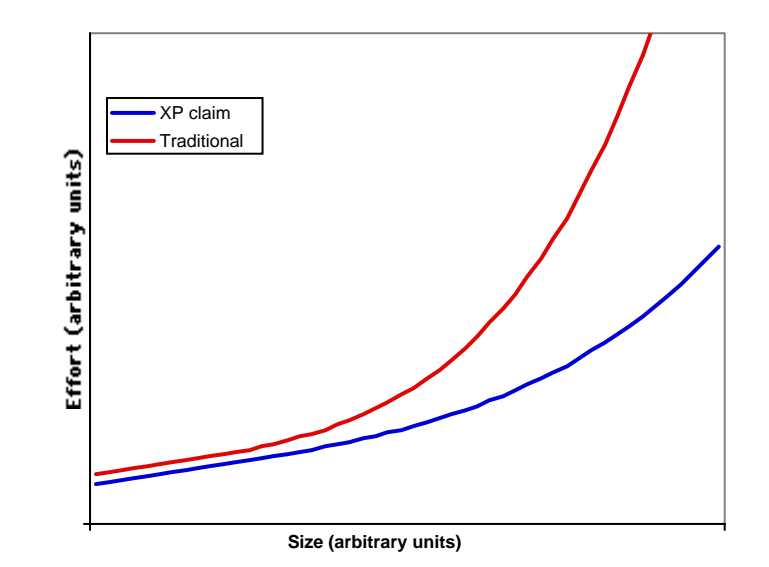

## **The art of testing**

### **What makes a good test?**

- Not worth testing something that's too simple to fail
- Some functionality is too complex to test reliably
- Best to test functionality that you understand, but can imagine failing

If you're not sure, write a test If you have to debug, write a test If somebody asks what it does, write a test

### **How big should a test be?**

• A JUnit test is a unit of failure

When a test fails, it stops

The pattern of failures can tell you what you broke

• Make lots of small tests so you know what still works

### **What about existing code?**

- Probably not practical to sit down and write a complete set of tests
- •But you can write tests for new code, modifications, when you have a question about what it does, when you have to debug it, etc

Tools and Methods - Lecture 1

## **Summary 1**

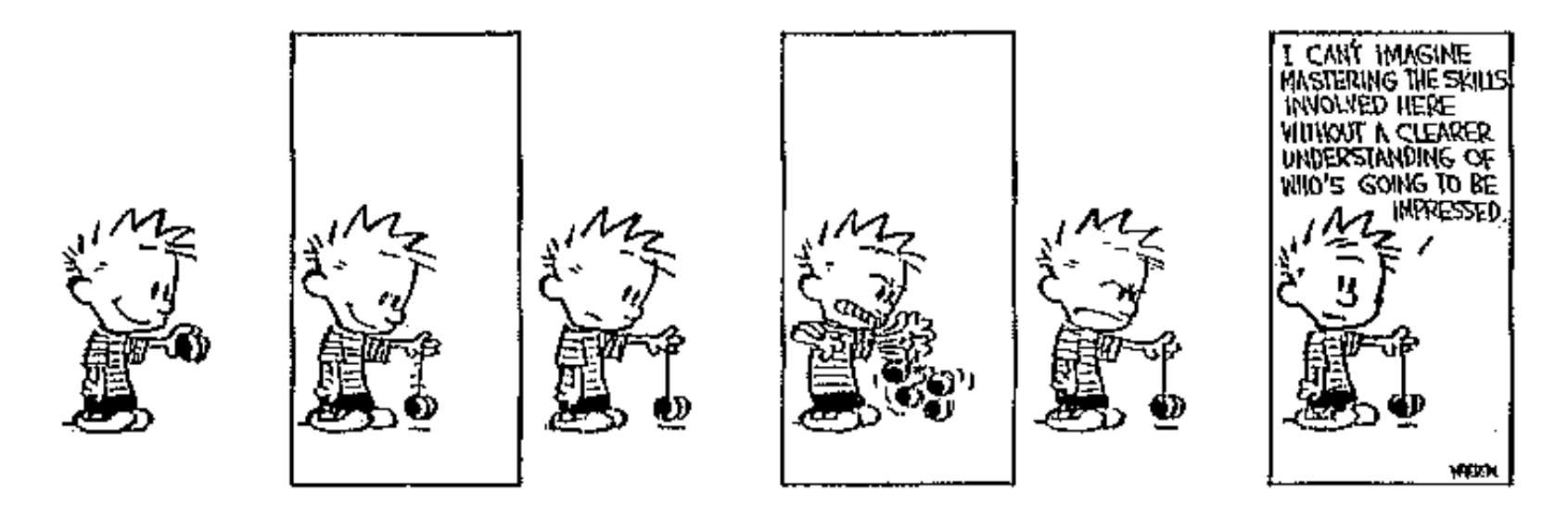

**The principle of 'I think, therefore I am', does not apply to high quality software. - Malcolm Davis**

**In art, intentions are not enough. What counts is what one does, not what one intends to do. - Pablo Picasso**

**Excellence is not a single act, but a habit. You are what you repeatedly do. - Aristotle, as quoted by Shaquille O'Neal**